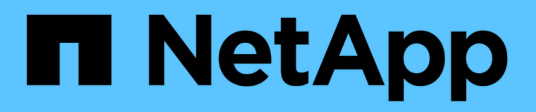

## **Utilizzo di utility per nodo per nodi di storage**

Element Software

NetApp January 15, 2024

This PDF was generated from https://docs.netapp.com/it-it/element-software-123/storage/task\_per\_node\_access\_settings.html on January 15, 2024. Always check docs.netapp.com for the latest.

# **Sommario**

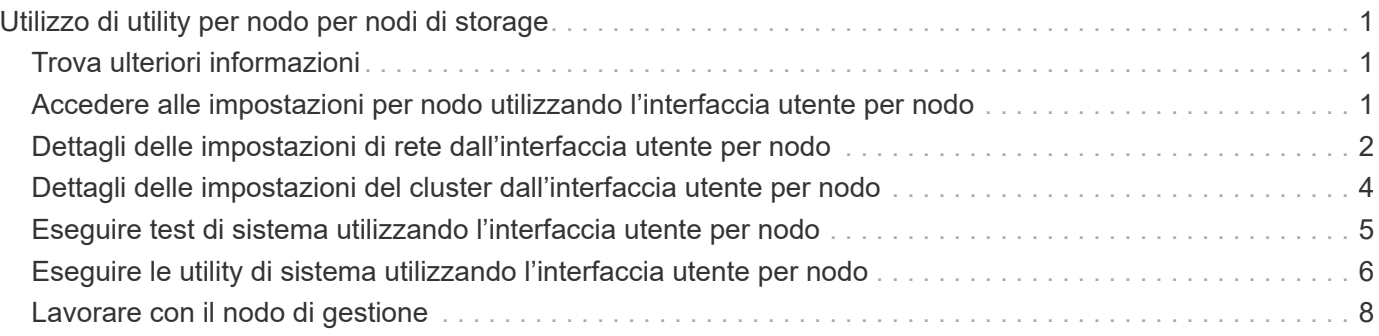

# <span id="page-2-0"></span>**Utilizzo di utility per nodo per nodi di storage**

È possibile utilizzare le utility per nodo per risolvere i problemi di rete se gli strumenti di monitoraggio standard nell'interfaccia utente del software NetApp Element non forniscono informazioni sufficienti per la risoluzione dei problemi. Le utility per nodo forniscono informazioni e strumenti specifici che consentono di risolvere i problemi di rete tra nodi o con il nodo di gestione.

## <span id="page-2-1"></span>**Trova ulteriori informazioni**

- [Accedere alle impostazioni per nodo utilizzando l'interfaccia utente per nodo](#page-2-2)
- [Dettagli delle impostazioni di rete dall'interfaccia utente per nodo](#page-3-0)
- [Dettagli delle impostazioni del cluster dall'interfaccia utente per nodo](#page-5-0)
- [Eseguire test di sistema utilizzando l'interfaccia utente per nodo](#page-6-0)
- [Eseguire le utility di sistema utilizzando l'interfaccia utente per nodo](#page-7-0)

## <span id="page-2-2"></span>**Accedere alle impostazioni per nodo utilizzando l'interfaccia utente per nodo**

È possibile accedere alle impostazioni di rete, alle impostazioni del cluster, ai test e alle utility di sistema nell'interfaccia utente per nodo dopo aver inserito l'IP del nodo di gestione e autenticato.

Se si desidera modificare le impostazioni di un nodo in uno stato attivo che fa parte di un cluster, è necessario accedere come utente amministratore del cluster.

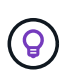

Configurare o modificare un nodo alla volta. Prima di apportare modifiche a un altro nodo, assicurarsi che le impostazioni di rete specificate abbiano l'effetto previsto e che la rete sia stabile e in grado di garantire prestazioni ottimali.

- 1. Aprire l'interfaccia utente per nodo utilizzando uno dei seguenti metodi:
	- Inserire l'indirizzo IP di gestione seguito da :442 in una finestra del browser e accedere utilizzando un nome utente e una password admin.
	- Nell'interfaccia utente di Element, selezionare **Cluster** > **Nodes**, quindi fare clic sul collegamento dell'indirizzo IP di gestione per il nodo che si desidera configurare o modificare. Nella finestra del browser visualizzata, è possibile modificare le impostazioni del nodo.

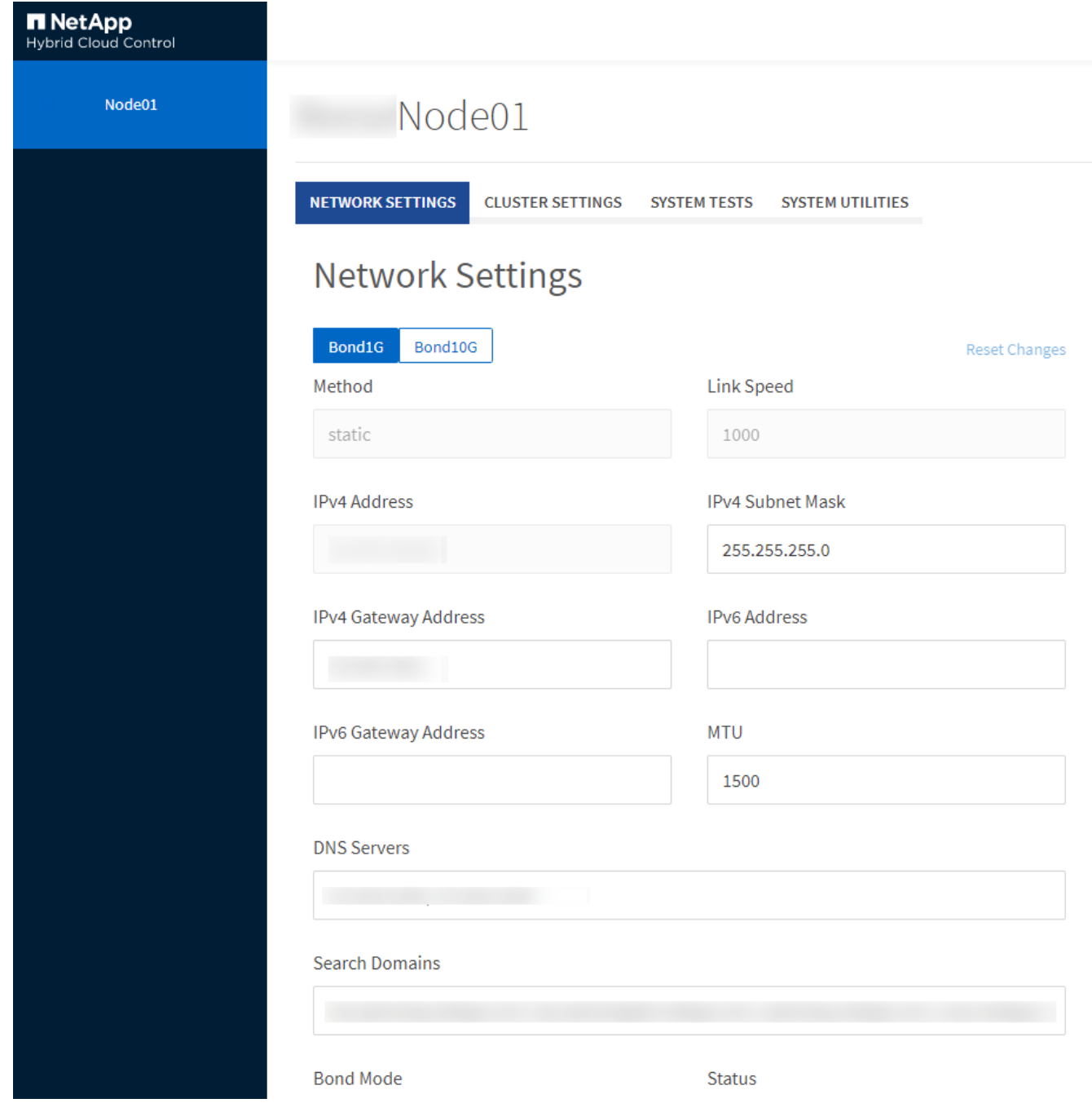

## <span id="page-3-0"></span>**Dettagli delle impostazioni di rete dall'interfaccia utente per nodo**

È possibile modificare le impostazioni di rete del nodo di storage per assegnare al nodo un nuovo set di attributi di rete.

Le impostazioni di rete per un nodo di storage sono visualizzate nella pagina **Impostazioni di rete** quando si effettua l'accesso al nodo (<https://<node>IP>:442/hcc/Node/network-settings). È possibile selezionare le impostazioni **Bond1G** (gestione) o **Bond10G** (storage). L'elenco seguente descrive le impostazioni che è possibile modificare quando un nodo di storage si trova nello stato Available (disponibile), Pending (in sospeso) o Active (attivo):

#### • **Metodo**

Il metodo utilizzato per configurare l'interfaccia. Metodi possibili:

- Loopback: Consente di definire l'interfaccia di loopback IPv4.
- Manual (Manuale): Consente di definire le interfacce per le quali non viene eseguita alcuna configurazione per impostazione predefinita.
- dhcp: Utilizzato per ottenere un indirizzo IP tramite DHCP.
- Static (statico): Consente di definire le interfacce Ethernet con indirizzi IPv4 allocati in modo statico.

#### • **Velocità di collegamento**

La velocità negoziata dalla NIC virtuale.

#### • **Indirizzo IPv4**

L'indirizzo IPv4 per la rete eth0.

#### • **IPv4 Subnet Mask**

Suddivisioni di indirizzi della rete IPv4.

#### • **Indirizzo gateway IPv4**

Router network address (Indirizzo di rete del router) per l'invio dei pacchetti dalla rete locale.

#### • **Indirizzo IPv6**

L'indirizzo IPv6 per la rete eth0.

#### • **IPv6 Gateway Address**

Router network address (Indirizzo di rete del router) per l'invio dei pacchetti dalla rete locale.

#### • **MTU**

Dimensione massima dei pacchetti che un protocollo di rete può trasmettere. Deve essere maggiore o uguale a 1500. Se si aggiunge una seconda scheda di rete per lo storage, il valore deve essere 9000.

#### • **Server DNS**

Interfaccia di rete utilizzata per la comunicazione del cluster.

#### • **Cerca domini**

Cercare ulteriori indirizzi MAC disponibili per il sistema.

#### • **Modalità Bond**

Può essere una delle seguenti modalità:

- ActivePassive (predefinito)
- ALB
- LACP

#### • **Stato**

Valori possibili:

- UpandRunning
- Giù
- Su
- **Virtual Network Tag**

Tag assegnato al momento della creazione della rete virtuale.

• **Percorsi**

Route statiche verso host o reti specifici attraverso l'interfaccia associata che i route sono configurati per l'utilizzo.

## <span id="page-5-0"></span>**Dettagli delle impostazioni del cluster dall'interfaccia utente per nodo**

È possibile verificare le impostazioni del cluster per un nodo di storage dopo la configurazione del cluster e modificare il nome host del nodo.

Il seguente elenco descrive le impostazioni del cluster per un nodo di storage indicate nella pagina **Cluster** Settings dell'interfaccia utente per nodo (<https://<node>IP>:442/hcc/Node/cluster-settings).

#### • **Ruolo**

Ruolo del nodo nel cluster. Valori possibili:

- Storage: Nodo storage o Fibre Channel.
- Gestione: Il nodo è un nodo di gestione.
- **Nome host**

Nome del nodo.

• **Cluster**

Nome del cluster.

• **Appartenenza al cluster**

Stato del nodo. Valori possibili:

- Disponibile: Il nodo non ha un nome di cluster associato e non fa ancora parte di un cluster.
- In sospeso: Il nodo è configurato e può essere aggiunto a un cluster designato. Per accedere al nodo non è richiesta l'autenticazione.
- PendingActive: Il sistema sta installando software compatibile sul nodo. Al termine, il nodo passa allo stato attivo.
- Attivo: Il nodo partecipa a un cluster. L'autenticazione è necessaria per modificare il nodo.

#### • **Versione**

Versione del software Element in esecuzione sul nodo.

#### • **Ensemble**

Nodi che fanno parte dell'insieme di database.

#### • **ID nodo**

ID assegnato quando un nodo viene aggiunto al cluster.

#### • **Interfaccia cluster**

Interfaccia di rete utilizzata per la comunicazione del cluster.

#### • **Interfaccia di gestione**

Interfaccia di rete di gestione. Questo valore predefinito è Bond1G, ma può anche utilizzare Bond10G.

#### • **Interfaccia storage**

Interfaccia di rete dello storage con Bond10G.

#### • **Crittografia abilitata**

Indica se il nodo supporta o meno la crittografia del disco.

### <span id="page-6-0"></span>**Eseguire test di sistema utilizzando l'interfaccia utente per nodo**

È possibile verificare le modifiche alle impostazioni di rete dopo averle salvate nella configurazione di rete. È possibile eseguire i test per assicurarsi che il nodo di storage sia stabile e possa essere portato online senza problemi.

Si è effettuato l'accesso all'interfaccia utente per nodo per il nodo di storage.

- 1. Fare clic su **Test di sistema**.
- 2. Fare clic su **Esegui test** accanto al test che si desidera eseguire oppure selezionare **Esegui tutti test**.

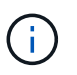

L'esecuzione di tutte le operazioni di test può richiedere molto tempo e deve essere eseguita solo sotto la direzione del supporto NetApp.

#### ◦ **Test Connected Ensemble**

Verifica e verifica la connettività a un insieme di database. Per impostazione predefinita, il test utilizza l'insieme per il cluster a cui è associato il nodo. In alternativa, è possibile fornire un gruppo diverso per testare la connettività.

#### ◦ **Test Connect MVIP**

Esegue il ping dell'indirizzo IP virtuale di gestione (MVIP) specificato ed esegue una semplice chiamata

API a MVIP per verificare la connettività. Per impostazione predefinita, il test utilizza l'MVIP per il cluster a cui è associato il nodo.

#### ◦ **Test Connect Svip**

Ping dell'indirizzo IP virtuale dello storage (SVIP) specificato utilizzando pacchetti ICMP (Internet Control message Protocol) che corrispondono alle dimensioni massime dell'unità di trasmissione (MTU) impostate sulla scheda di rete. Quindi si connette a SVIP come iniziatore iSCSI. Per impostazione predefinita, il test utilizza l'SVIP per il cluster a cui è associato il nodo.

#### ◦ **Test hardware Config**

Verifica che tutte le configurazioni hardware siano corrette, verifica la correttezza delle versioni del firmware e verifica che tutti i dischi siano installati e funzionino correttamente. Si tratta della stessa procedura utilizzata per i test di fabbrica.

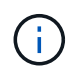

Questo test richiede un elevato numero di risorse e deve essere eseguito solo se richiesto dal supporto NetApp.

#### ◦ **Verifica della connettività locale**

Verifica la connettività a tutti gli altri nodi del cluster eseguendo il ping dell'IP del cluster (CIP) su ciascun nodo. Questo test viene visualizzato su un nodo solo se il nodo fa parte di un cluster attivo.

#### ◦ **Eseguire il test per individuare il cluster**

Convalida che il nodo sia in grado di individuare il cluster specificato nella configurazione del cluster.

#### ◦ **Test Network Config**

Verifica che le impostazioni di rete configurate corrispondano alle impostazioni di rete utilizzate nel sistema. Questo test non è destinato a rilevare guasti hardware quando un nodo partecipa attivamente a un cluster.

#### ◦ **Test Ping**

Ping un elenco specifico di host o, se non ne viene specificato alcuno, crea dinamicamente un elenco di tutti i nodi registrati nel cluster e esegue il ping ciascuno per una semplice connettività.

#### ◦ **Verifica della connettività remota**

Verifica la connettività a tutti i nodi dei cluster associati in remoto eseguendo il ping dell'IP del cluster (CIP) su ciascun nodo. Questo test viene visualizzato su un nodo solo se il nodo fa parte di un cluster attivo.

### <span id="page-7-0"></span>**Eseguire le utility di sistema utilizzando l'interfaccia utente per nodo**

È possibile utilizzare l'interfaccia utente per nodo per il nodo di storage per creare o eliminare pacchetti di supporto, reimpostare le impostazioni di configurazione per i dischi e riavviare i servizi di rete o cluster.

Si è effettuato l'accesso all'interfaccia utente per nodo per il nodo di storage.

- 1. Fare clic su **Utilità di sistema**.
- 2. Fare clic sul pulsante dell'utilità di sistema che si desidera eseguire.

#### ◦ **Alimentazione di controllo**

Riavvia, spegne e riaccende il nodo.

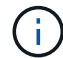

Questa operazione causa la perdita temporanea della connettività di rete.

Specificare i seguenti parametri:

- **Azione: Le opzioni includono Restart (Riavvia) e Halt (arresta) (Spegni).**
- Wakeup Delay (ritardo di attivazione): Qualsiasi tempo aggiuntivo prima che il nodo ripresenti online.
- **Collect Node Logs**

Crea un bundle di supporto nella directory /tmp/bundle del nodo.

Specificare i seguenti parametri:

- Bundle Name (Nome bundle): Nome univoco per ciascun bundle di supporto creato. Se non viene fornito alcun nome, come nome del file vengono utilizzati "supportbundle" e il nome del nodo.
- Args extra: Questo parametro viene inviato allo script sf\_make\_support\_bundle. Questo parametro deve essere utilizzato solo su richiesta del supporto NetApp.
- Timeout sec (sec timeout): Specificare il numero di secondi di attesa per ogni singola risposta ping.
- **Elimina registri nodi**

Elimina tutti i bundle di supporto correnti sul nodo creati utilizzando **Create Cluster Support Bundle** o il metodo API CreateSupportBundle.

#### ◦ **Ripristina unità**

Inizializza i dischi e rimuove tutti i dati attualmente presenti sul disco. È possibile riutilizzare l'unità in un nodo esistente o in un nodo aggiornato.

Specificare il seguente parametro:

- Unità: Elenco dei nomi dei dispositivi (non degli ID unità) da ripristinare.
- **Reset Network Config** (Ripristina configurazione di rete)

Aiuta a risolvere i problemi di configurazione di rete per un singolo nodo e ripristina la configurazione di rete di un singolo nodo alle impostazioni predefinite di fabbrica.

#### ◦ **Ripristina nodo**

Consente di ripristinare le impostazioni predefinite di un nodo. Tutti i dati vengono rimossi, ma le impostazioni di rete del nodo vengono conservate durante questa operazione. I nodi possono essere ripristinati solo se non assegnati a un cluster e in stato disponibile.

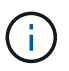

Quando si utilizza questa opzione, tutti i dati, i pacchetti (aggiornamenti software), le configurazioni e i file di log vengono cancellati dal nodo.

#### ◦ **Riavvia rete**

Riavvia tutti i servizi di rete su un nodo.

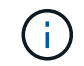

Questa operazione può causare la perdita temporanea della connettività di rete.

#### ◦ **Riavviare i servizi**

Riavvia i servizi software Element su un nodo.

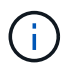

Questa operazione può causare un'interruzione temporanea del servizio del nodo. Questa operazione deve essere eseguita solo sotto la direzione del supporto NetApp.

Specificare i seguenti parametri:

- Servizio: Nome del servizio da riavviare.
- Azione: Azione da eseguire sul servizio. Le opzioni includono avvio, arresto e riavvio.

## <span id="page-9-0"></span>**Lavorare con il nodo di gestione**

È possibile utilizzare il nodo di gestione (mNode) per aggiornare i servizi di sistema, gestire le risorse e le impostazioni del cluster, eseguire test e utility di sistema, configurare Active IQ per il monitoraggio del sistema e abilitare l'accesso al supporto NetApp per la risoluzione dei problemi.

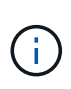

Come Best practice, associare un solo nodo di gestione a un'istanza di VMware vCenter ed evitare di definire le stesse risorse di storage e calcolo o istanze di vCenter in più nodi di gestione.

Vedere ["documentazione del nodo di gestione"](https://docs.netapp.com/it-it/element-software-123/mnode/task_mnode_work_overview.html) per ulteriori informazioni.

#### **Informazioni sul copyright**

Copyright © 2024 NetApp, Inc. Tutti i diritti riservati. Stampato negli Stati Uniti d'America. Nessuna porzione di questo documento soggetta a copyright può essere riprodotta in qualsiasi formato o mezzo (grafico, elettronico o meccanico, inclusi fotocopie, registrazione, nastri o storage in un sistema elettronico) senza previo consenso scritto da parte del detentore del copyright.

Il software derivato dal materiale sottoposto a copyright di NetApp è soggetto alla seguente licenza e dichiarazione di non responsabilità:

IL PRESENTE SOFTWARE VIENE FORNITO DA NETAPP "COSÌ COM'È" E SENZA QUALSIVOGLIA TIPO DI GARANZIA IMPLICITA O ESPRESSA FRA CUI, A TITOLO ESEMPLIFICATIVO E NON ESAUSTIVO, GARANZIE IMPLICITE DI COMMERCIABILITÀ E IDONEITÀ PER UNO SCOPO SPECIFICO, CHE VENGONO DECLINATE DAL PRESENTE DOCUMENTO. NETAPP NON VERRÀ CONSIDERATA RESPONSABILE IN ALCUN CASO PER QUALSIVOGLIA DANNO DIRETTO, INDIRETTO, ACCIDENTALE, SPECIALE, ESEMPLARE E CONSEQUENZIALE (COMPRESI, A TITOLO ESEMPLIFICATIVO E NON ESAUSTIVO, PROCUREMENT O SOSTITUZIONE DI MERCI O SERVIZI, IMPOSSIBILITÀ DI UTILIZZO O PERDITA DI DATI O PROFITTI OPPURE INTERRUZIONE DELL'ATTIVITÀ AZIENDALE) CAUSATO IN QUALSIVOGLIA MODO O IN RELAZIONE A QUALUNQUE TEORIA DI RESPONSABILITÀ, SIA ESSA CONTRATTUALE, RIGOROSA O DOVUTA A INSOLVENZA (COMPRESA LA NEGLIGENZA O ALTRO) INSORTA IN QUALSIASI MODO ATTRAVERSO L'UTILIZZO DEL PRESENTE SOFTWARE ANCHE IN PRESENZA DI UN PREAVVISO CIRCA L'EVENTUALITÀ DI QUESTO TIPO DI DANNI.

NetApp si riserva il diritto di modificare in qualsiasi momento qualunque prodotto descritto nel presente documento senza fornire alcun preavviso. NetApp non si assume alcuna responsabilità circa l'utilizzo dei prodotti o materiali descritti nel presente documento, con l'eccezione di quanto concordato espressamente e per iscritto da NetApp. L'utilizzo o l'acquisto del presente prodotto non comporta il rilascio di una licenza nell'ambito di un qualche diritto di brevetto, marchio commerciale o altro diritto di proprietà intellettuale di NetApp.

Il prodotto descritto in questa guida può essere protetto da uno o più brevetti degli Stati Uniti, esteri o in attesa di approvazione.

LEGENDA PER I DIRITTI SOTTOPOSTI A LIMITAZIONE: l'utilizzo, la duplicazione o la divulgazione da parte degli enti governativi sono soggetti alle limitazioni indicate nel sottoparagrafo (b)(3) della clausola Rights in Technical Data and Computer Software del DFARS 252.227-7013 (FEB 2014) e FAR 52.227-19 (DIC 2007).

I dati contenuti nel presente documento riguardano un articolo commerciale (secondo la definizione data in FAR 2.101) e sono di proprietà di NetApp, Inc. Tutti i dati tecnici e il software NetApp forniti secondo i termini del presente Contratto sono articoli aventi natura commerciale, sviluppati con finanziamenti esclusivamente privati. Il governo statunitense ha una licenza irrevocabile limitata, non esclusiva, non trasferibile, non cedibile, mondiale, per l'utilizzo dei Dati esclusivamente in connessione con e a supporto di un contratto governativo statunitense in base al quale i Dati sono distribuiti. Con la sola esclusione di quanto indicato nel presente documento, i Dati non possono essere utilizzati, divulgati, riprodotti, modificati, visualizzati o mostrati senza la previa approvazione scritta di NetApp, Inc. I diritti di licenza del governo degli Stati Uniti per il Dipartimento della Difesa sono limitati ai diritti identificati nella clausola DFARS 252.227-7015(b) (FEB 2014).

#### **Informazioni sul marchio commerciale**

NETAPP, il logo NETAPP e i marchi elencati alla pagina<http://www.netapp.com/TM> sono marchi di NetApp, Inc. Gli altri nomi di aziende e prodotti potrebbero essere marchi dei rispettivi proprietari.